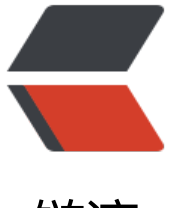

链滴

# 阿里云快速迭代工[具 Clo](https://ld246.com)ud Toolkit---pych arm 版

作者: yuanhenglizhen

- 原文链接:https://ld246.com/article/1552487661162
- 来源网站: [链滴](https://ld246.com/member/yuanhenglizhen)
- 许可协议:[署名-相同方式共享 4.0 国际 \(CC BY-SA 4.0\)](https://ld246.com/article/1552487661162)

#### 沐风

- 标准的 Java Web Tomcat 应用
- 标准的 Java Fatjar 应用
- [标准](https://hacpai.com/forward?goto=https%3A%2F%2Fblog.mufengs.com)的 Spring Boot 应用
- 标准的 Go 应用

首先我这边先安装一个pycharm

### 安装过程不细说,安装完成如下

 $\tau$  as

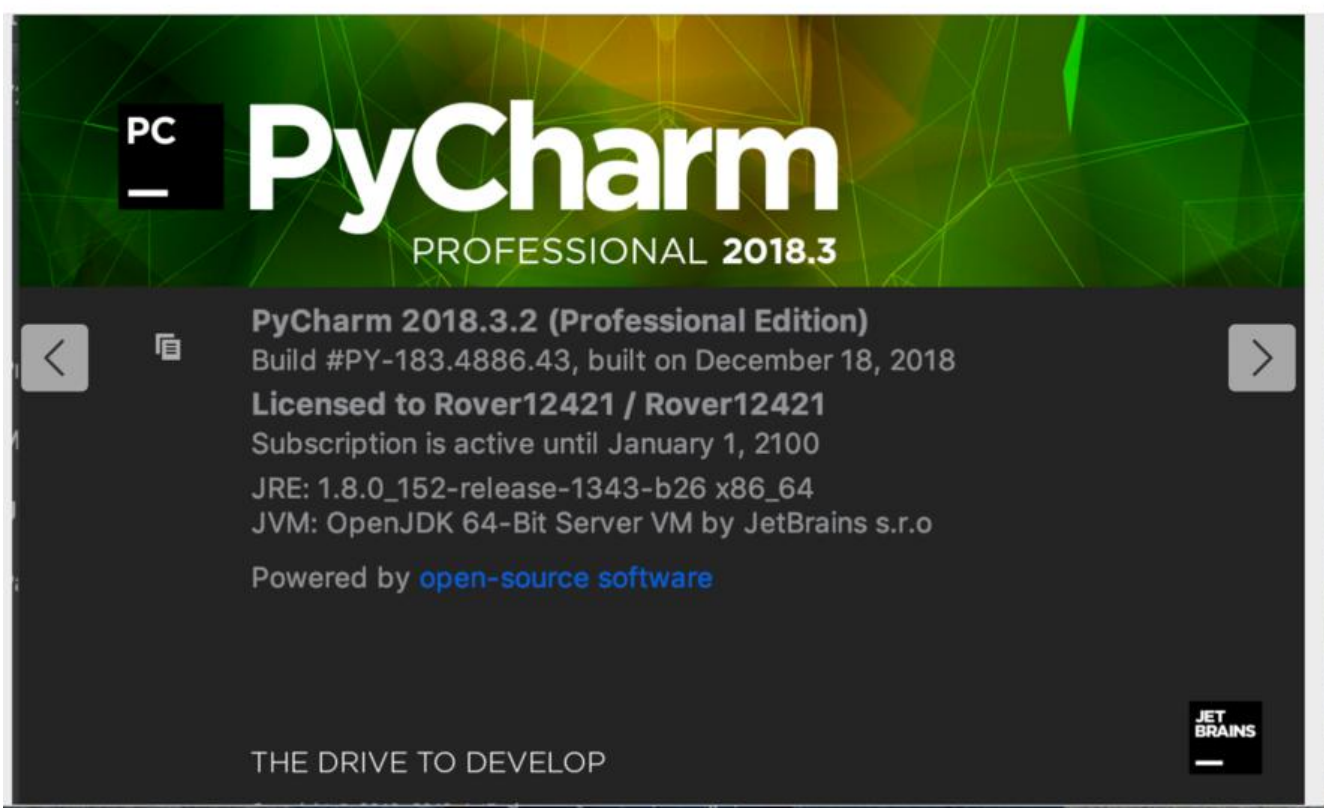

我这边安装的是2018.3.2版本的

安装包下载地址:https://yq.aliyun.com/attachment/download/?spm=a2c4e.11153940.blogcon 692467.9.6c4078713zAkG3&id=6471

# 安装插件

#### 第一步 打开配置

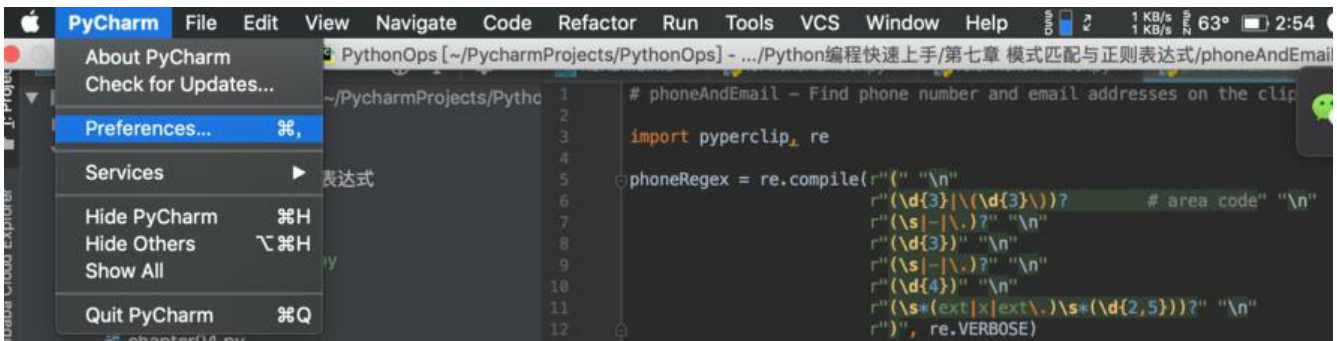

#### 第二步 选择plugins

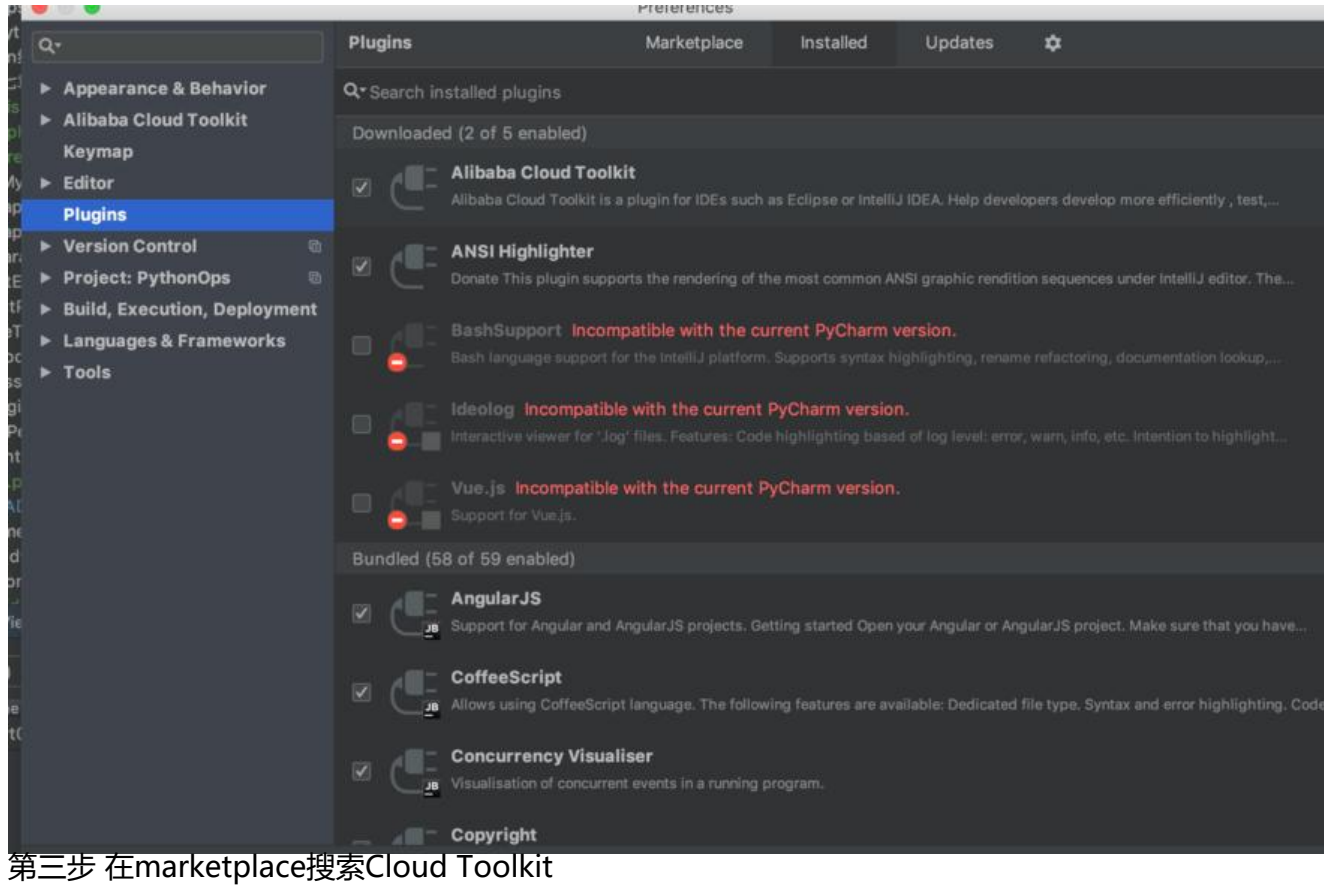

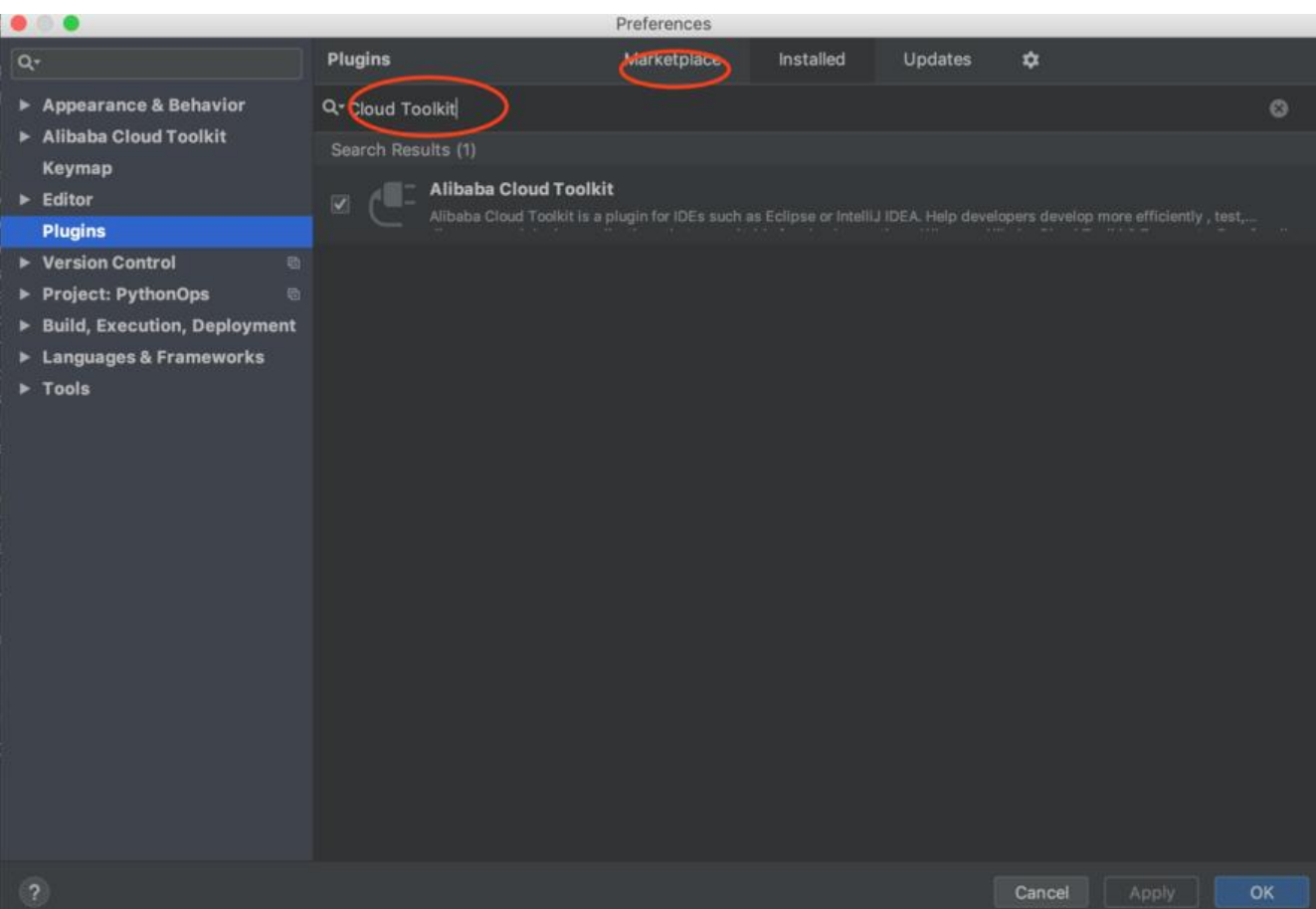

这边的话可能设计到pycharm插件下载源的配置,这边不做说明,有需要的朋友可以直接百度

到此我们的Cloud Toolkit已经安装完成了

# 配置我们的阿里云帐号ak

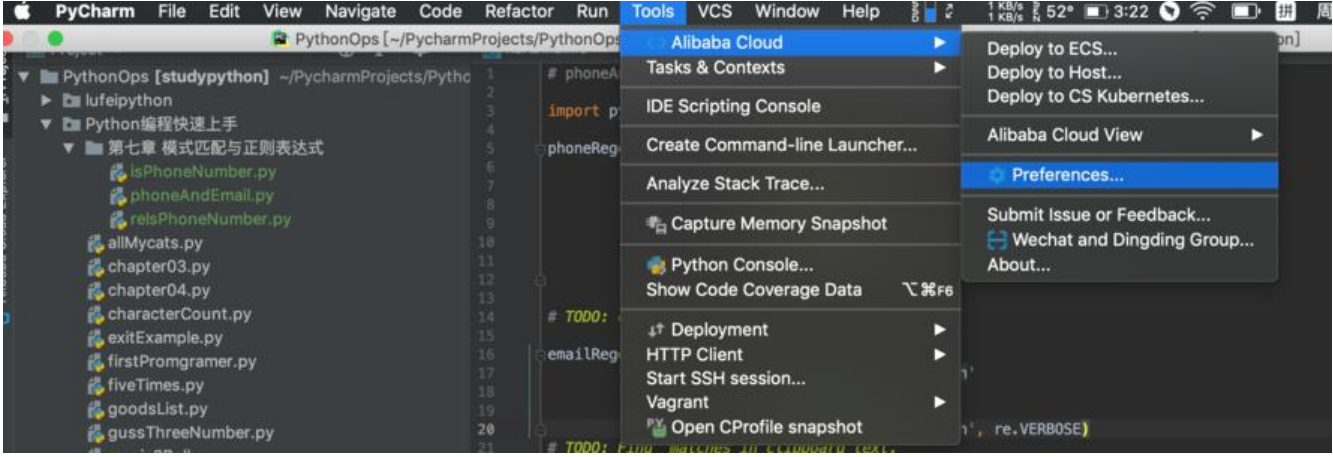

# 将你的阿里云的ak填入下面马赛克的地方

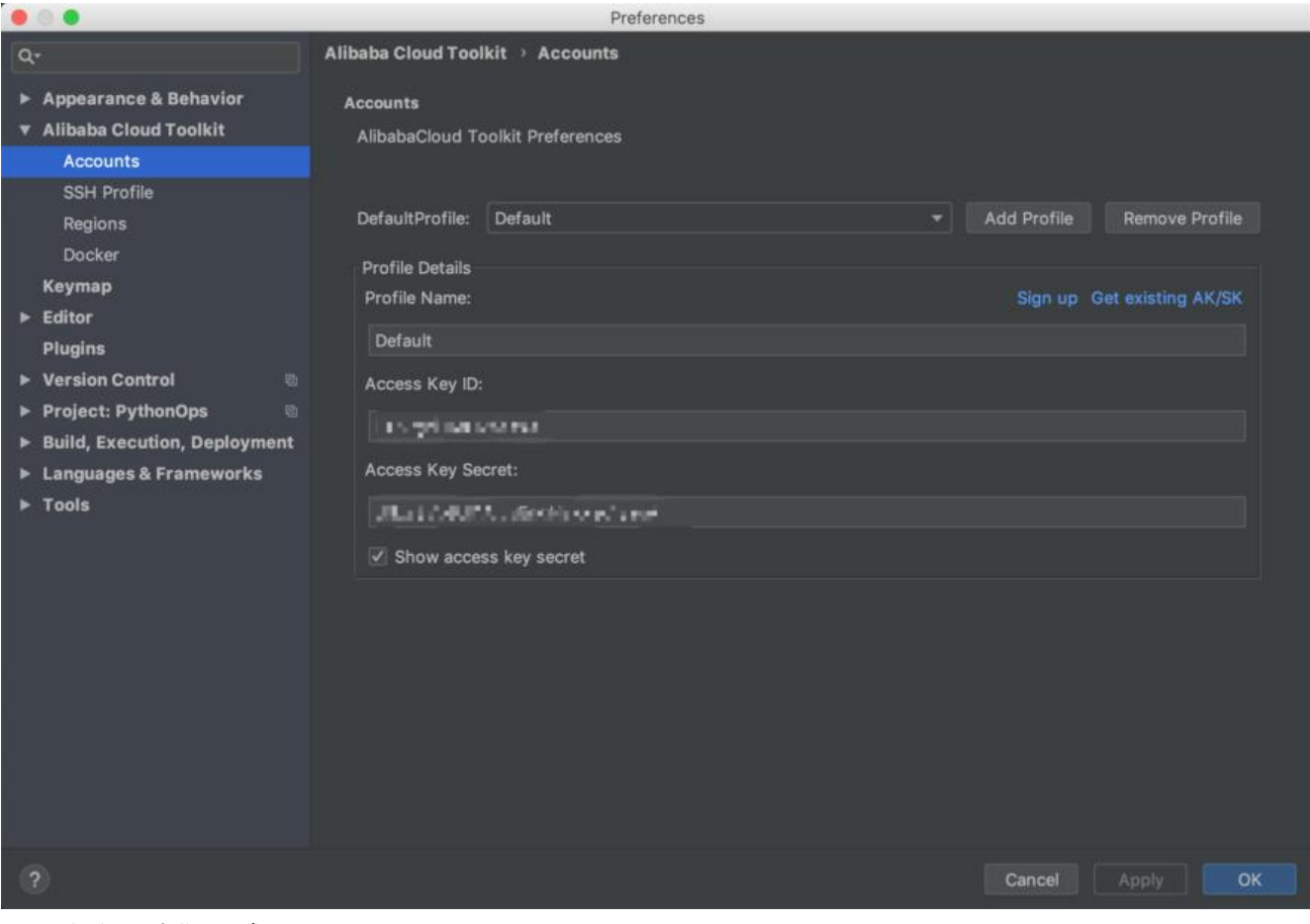

配置完之后我们测试下

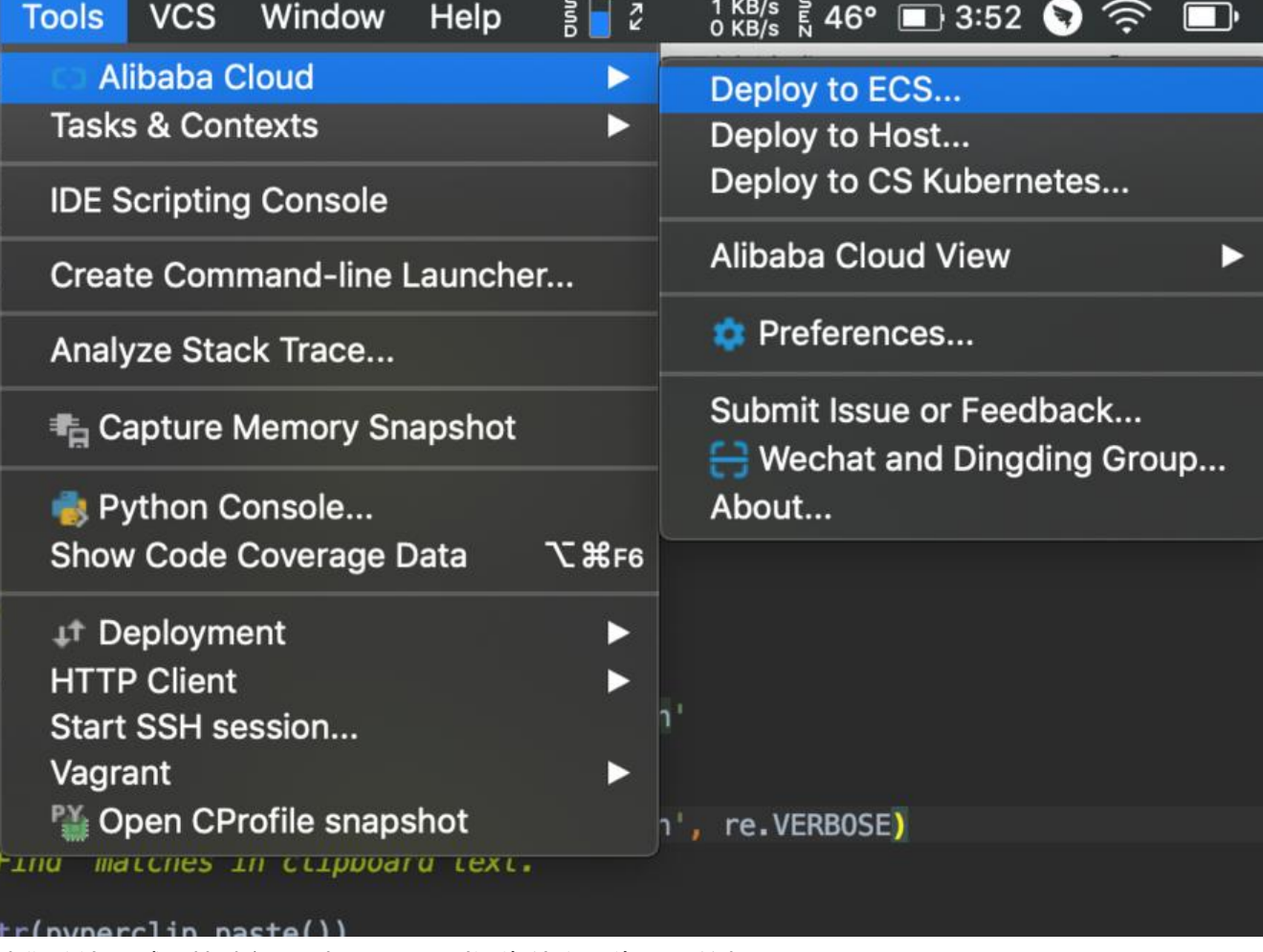

我们这边测试下快速部署到阿里云,别问为什么因为只买的起ecs

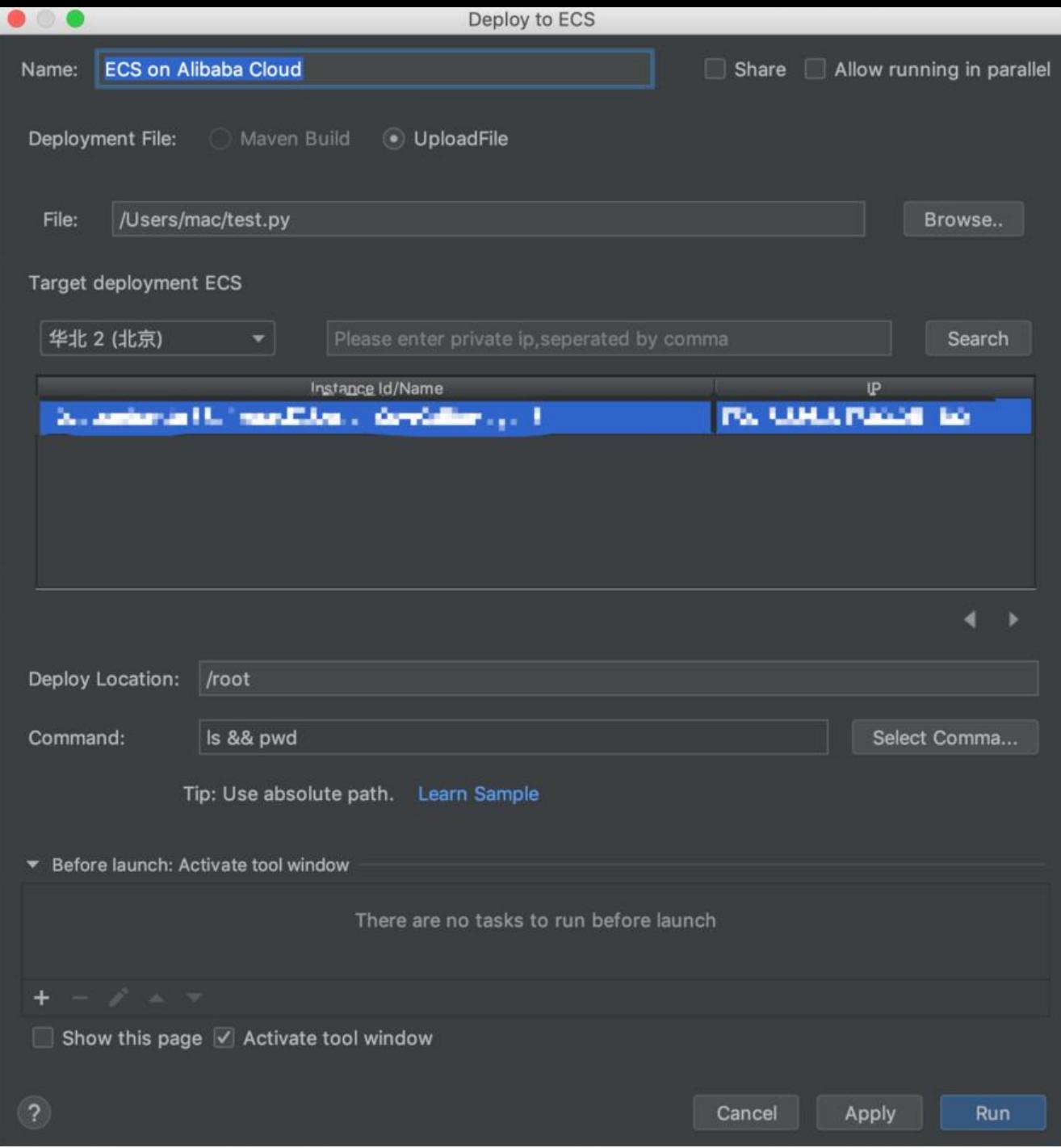

我们将本地的test.py上传到服务器上的root下,并且执行 ll和pwd的命令

ECS on Alibaba Cloud × Tip: The deployment package will be temporarily stored in Alibaba Cloud Secu deleted after the deployment is complete. Please be assured that no one can aco [INFO] Create Deploy Directory Success. 重. [INFO] Deployment File is Downloading... 4 [INFO] Download Deployment File from OSS Success Ñ [INFO] Command: { ls && pwd } [INFO] Result: { test.py  $/root$ } [INF0] Finished at: 2019-03-13T22:23:00+8:00 [INFO] File Upload Total time: 5.305 s

控制台输出上面信息表示执行成功

测试部署一个单文件,并运行

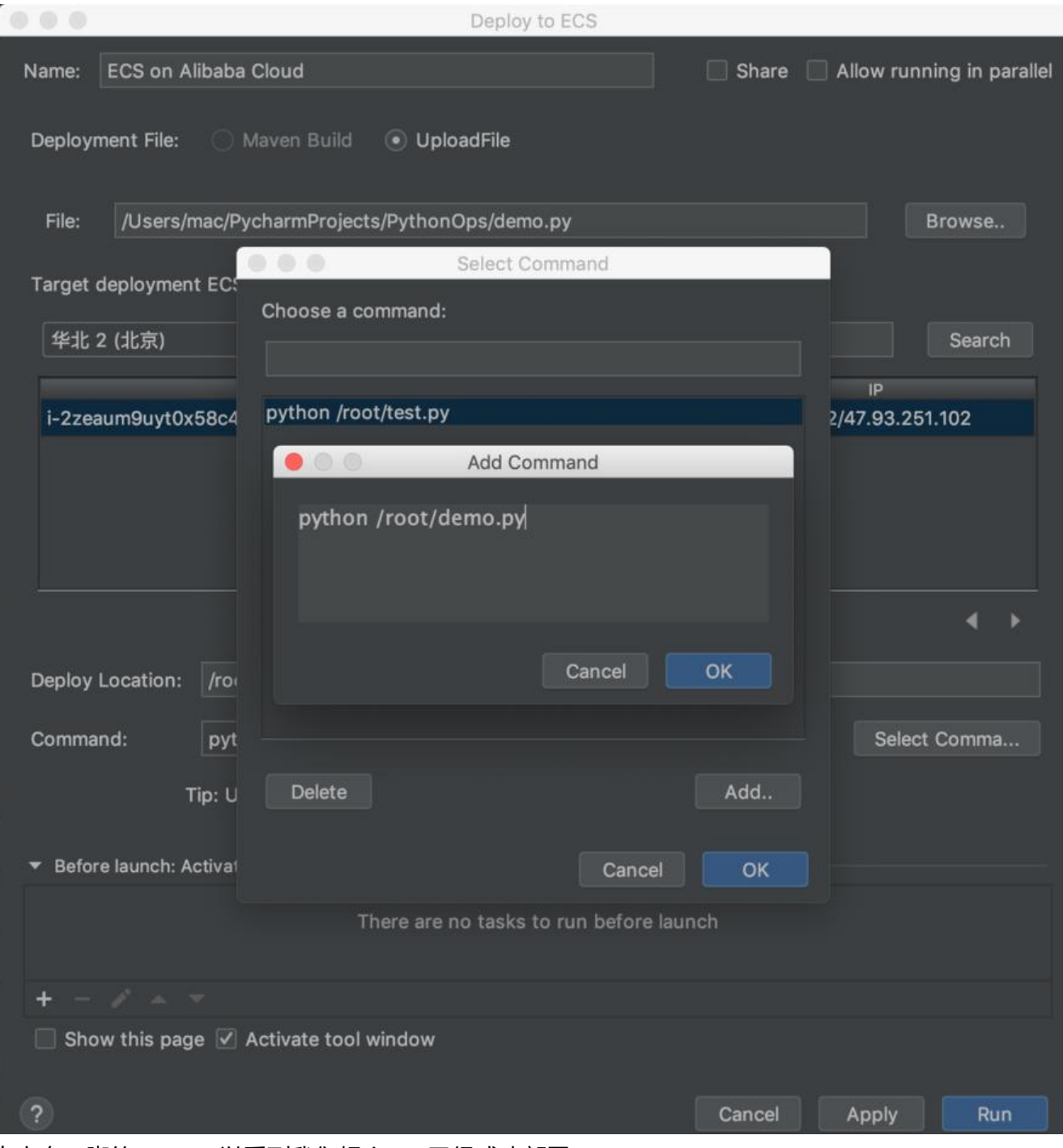

点击右下脚的run,可以看到我们想demo已经成功部署

Tip: The deployment package will be temporarily stored in Alibaba Cloud Security OSS and will be deleted after the deployment is complete. Please be assured that no one can access it except you. [INFO] Create Deploy Directory Success. [INFO] Deployment File is Downloading... [INFO] Download Deployment File from OSS Success [INFO] Target Deploy ECS: | ' + ' "F" + 4' + ! + '"; [INFO] Command: { python / root/demo.py / [INFO] Result: { hello Cloud Toolkit! } [INFO] Finished at: 2019-03-13T22:30:00+8:00 [INFO] File Upload Total time: 5.532 s : E 6: TODO | ± 9: Version Control | Σ Terminal + De Python Console | C3 Alibaba Cloud View

感谢阿里云,这样以后基于云部署就方便很多,同时也支持文件上传等高级功能

其他编程语言类似,详细参考

产品地址:https://help.aliyun.com/document\_detail/29968.html?spm=a2c4g.11186623.6.542. cd45758ubqBvl

[poll1552487614412]